## REFORZEMOS LO VISTO EN WORD

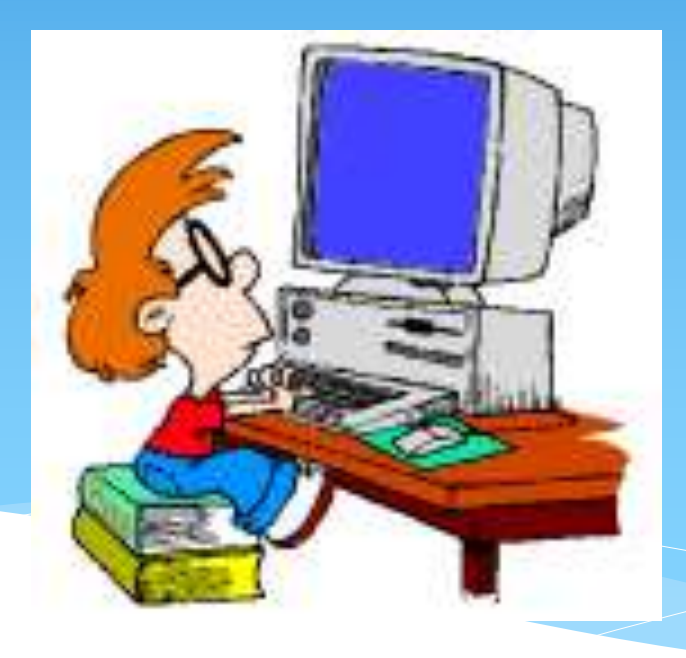

## Recordaremos algunas teclas esenciales para escribir un texto en Word.

✓ Para escribir con mayúscula.

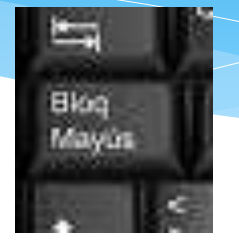

✓Poner tilde a una palabra. Debemos presionar mas la letra seleccionada.

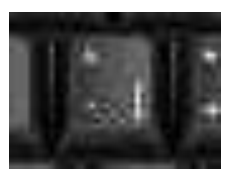

✓ Barra espaciadora, sirve para dejar un espacio entre palabra.

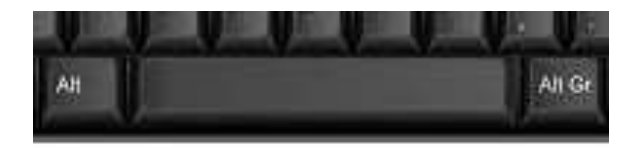

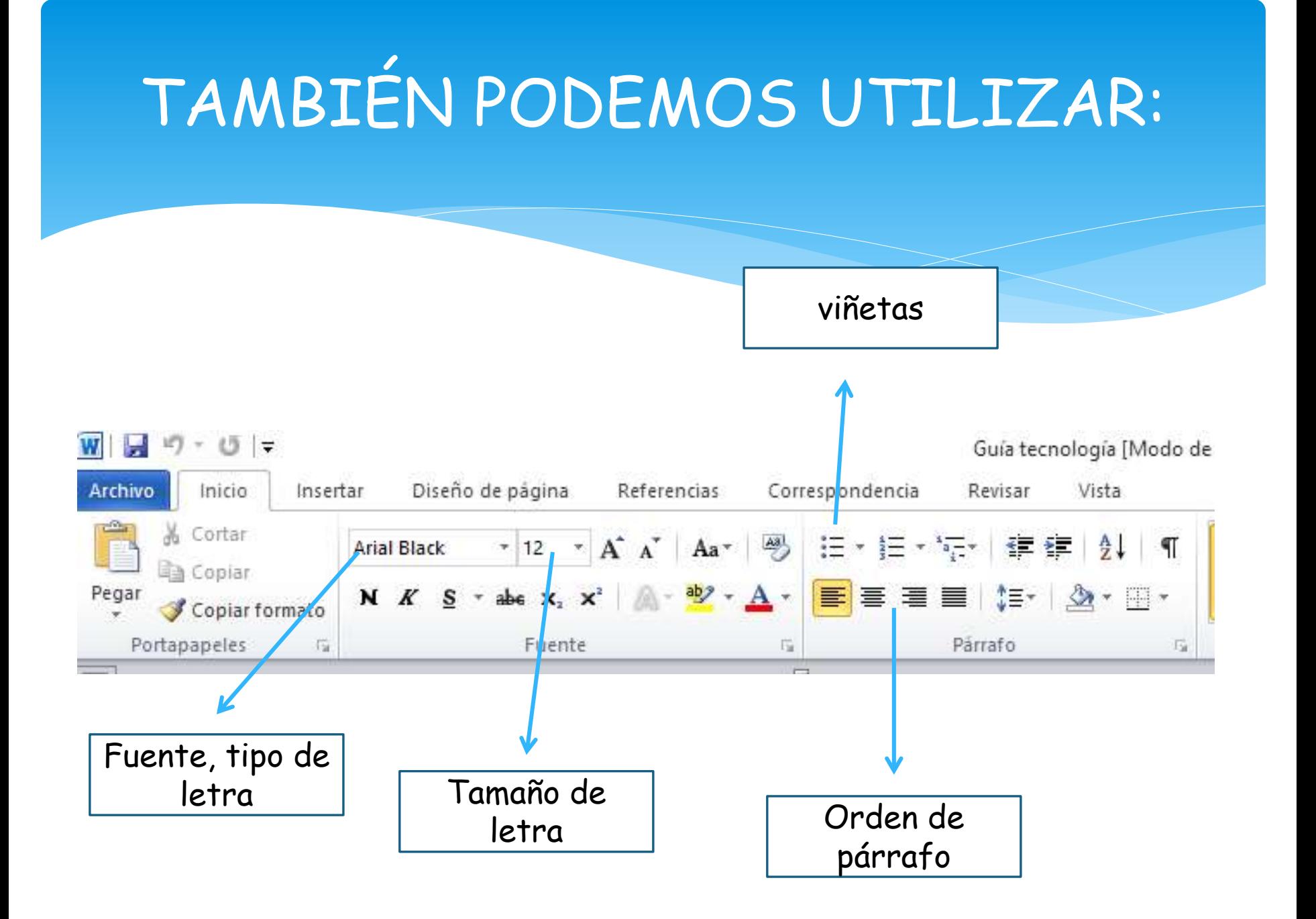

## COMO AGREGAR UNA IMAGEN.

Debo ir a insertar.  $\sum_{i=1}^{n}$ 

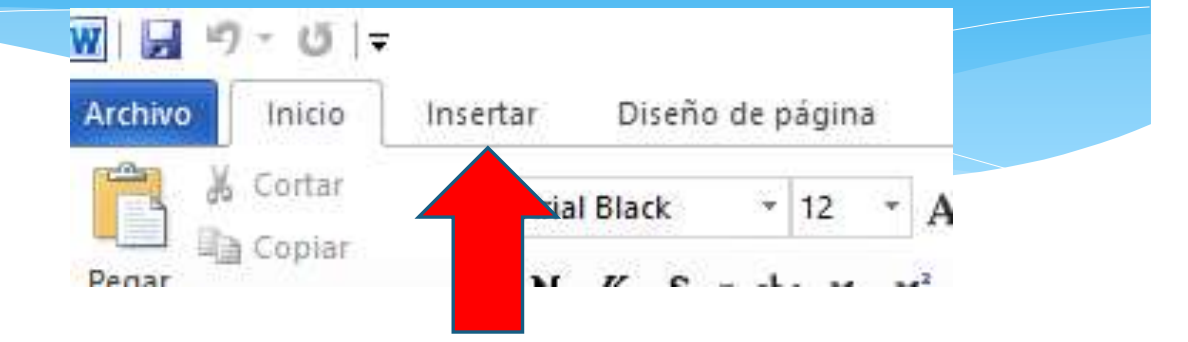

 $\triangleright$  Luego a imagen.

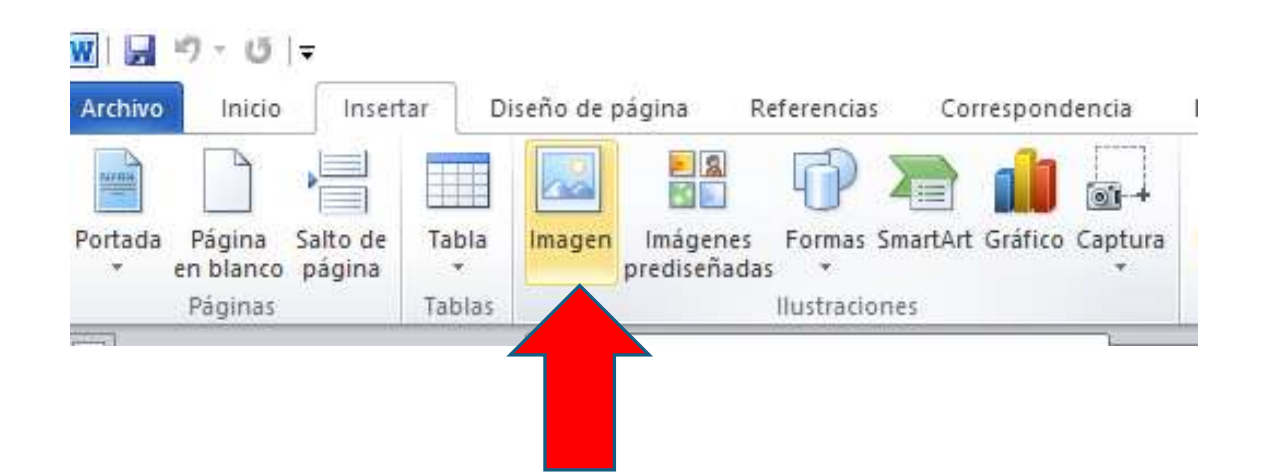

## ➢Elegir una imagen y presionar insertar.

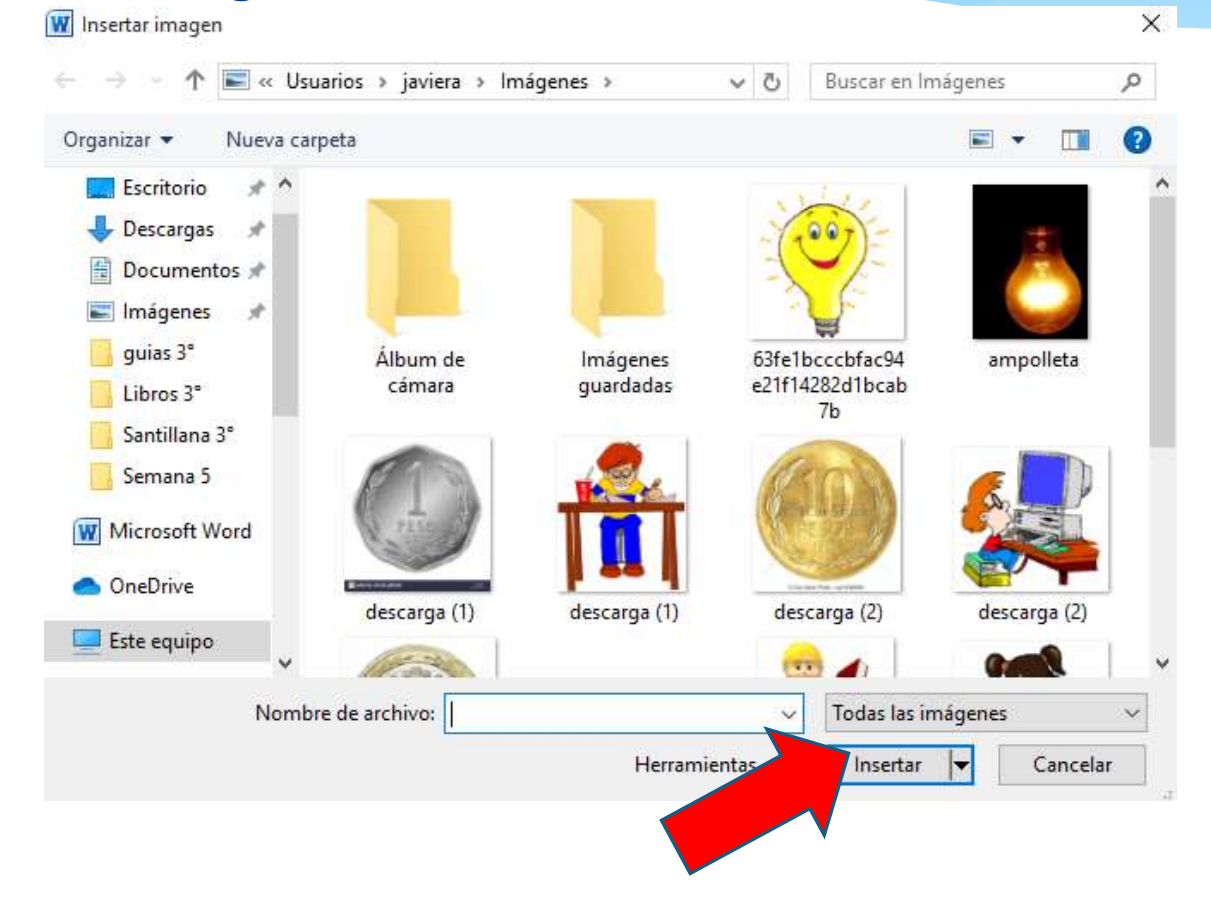